## **Updating your Chessbase software:**

A "patch" is a small piece of software designed to update or fix problems with a computer program. Unlike applications such as word processors and spreadsheets, patches play a unique role in computer games. Computer games often – in fact almost always nowadays – require patches to fix compatibility problems after their initial release, as well as adding new features as they become available. Chess playing programs are no exception. If you have any technical problems with your software, installing the patch should be your very first port-of-call.

The Playchess.com server will always try to keep your Fritz or Fritz-compatible programs completely up-todate, and it is the most hassle-free way to update your "Fritz family" program. To take advantage of the latest updates, log-on to the Playchess.com server and click "Query update" in the Help menu.

Menu => Help => Query Upgrade … and follow the dialogue.

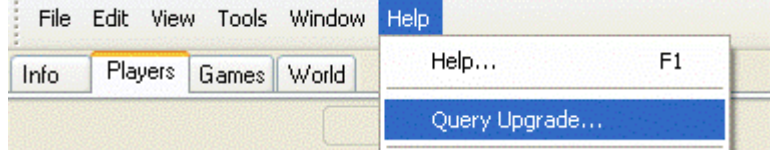

## **If the update does not work as described above, you can do it manually:**

For **Fritz 11 etc** (GUI 11): <http://www.fritzserver.org/updates/gui11.msi> download it, start with double clicking and follow the instructions.

For **Chessbase 10** (CB10 GUI): [www.fritzserver.org/updates/cbm/CB10SP2.exe](http://www.fritzserver.org/updates/cbm/CB10SP2.exe) [www.cba3.de/updates/c10.msi](http://www.cba3.de/updates/c10.msi)

## download it, start with double clicking and follow the instructions.

For ChessBase 9 (CB9 GUI):<http://fritzserver.org/updates/cb9update.zip> download it, "unzip" it, and run "setup.exe"

*For GUI 7, no new updates will be released anymore. The last available update you will find here: <http://www.chessbase.com/download/data/gui7.iup> Download this file, copy to your Fritz folder "ChessProgram7" directory (usually: C:\Program Files\ChessBase\ChessProgram7) , and start "IUpgrade.exe". Close Fritz / Shredder /Junior before installing.*

For GUI 8[: http://www.fritzserver.org/updates/gui8.iup](http://www.fritzserver.org/updates/gui8.iup) download it, copy to Fritz folder/ChessProgram8 Folder (usually: C:\Program Files\ChessBase\ChessProgram8) , and start "IUpgrade.exe". Close Fritz / Shredder/Junior before installing.

For GUI 9[: http://www.fritzserver.org/updates/gui9.iup](http://www.fritzserver.org/updates/gui9.iup) download it, copy to Fritz folder/ChessProgram9 Folder (usually: C:\Program Files\ChessBase\ChessProgram9) , and start "IUpgrade.exe". Close Fritz / Shredder before installing.

For GUI 10:<http://www.fritzserver.org/updates/gui10.msi> download it, start with double clicking and follow the instructions.

GUI stands for Graphical User Interface. Don't worry if you're unfamiliar with the term – just check the list below to see which "GUI" you are using, and install the corresponding patch on to your machine [this applies for "Deep" (multi-processor) versions too].

- **GUI 7**: Fritz 7, Junior 8, Fritz&Chesster
- **GUI 8**: Fritz 8, Shredder8, Shredder 9, Junior 9, Tiger 15
- **GUI 9**: Fritz 9, Shredder 10, Junior 10, Hiarcs 10, Zap!Chess
- **GUI 10**: Fritz 10, Shredder 11
- **GUI 11**: Fritz 11, Hiarcs 12, Rybka 3